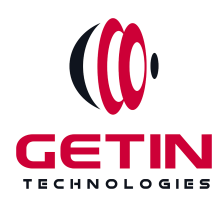

# **GETIN TECHNOLOGIES**

**KOVILPATTI (HEAD OFFICE) - 8925831826 | VIRUDHUNAGAR - 8925831828 | TIRUNELVELI- 8925831821 | TUTICORIN - 8925831824 | COIMBATORE - 8925831822 | BANGALORE - 8925831823 | CHENNAI - 8925831821**

# **COURSE NAME: LOAD RUNNER TRAINING**

**Visit our website for Course Fees and Course [Duration](https://www.getintech.in/loadrunner-training-in-kovilpatti/)**

**Placement Eligibility:**

**Eligible: Any Bachelor Degree, Any Master Degree, MBA Not Eligible: Diploma**

**Class Mode: Classroom | Online | Recorded Session | AI Session**

**If you have Completed Course, You want only Placements +91 8925831829**

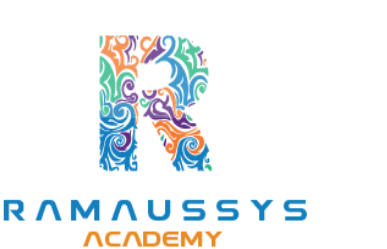

*Training Partnership with Placement Partnership with*

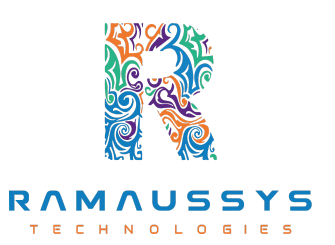

**Head Office Address: Door No: 971G/6, 1st Floor, Kalki Street, Manthithoppu Road, Krishna Nagar, Kovilpatti - 628502.**

**GST No: 33ABAFG2025J1ZV Website: [www.getintech.in](http://www.getintech.in/) Email: [enquiry@getintech.in](mailto:enquiry@getintech.in)**

# **LOADRUNNER SYLLABUS**

# **Introduction**

- **LoadRunner architecture**
- **Where to install LoadRunner components**
- **Identify hardware and software needed for installation**
- **Installing Loadrunner samples**

# **Introduction to VUSER Concept**

- **Definition of Vuser**
- **Why VUGEN is Used**
- **Features of VUGEN**
- **VUSER TYPES**

# **Streamlining Recording**

- **Settings to be done before recording**
- **Modes of recording**
- **Choosing the right protocol**
- **Types of protocol loadrunner supports**
- **Single and Multiple protocols** N O L O G I E S
- **When and how to use more than one Action**
- **Deleting Action**

# **First touch to VUGEN**

- **Starting VUGEN**
- **Understanding VUGEN Environment Options**
- **Choosing the right protocol**

# **Recording Script using VUGEN**

● **VUSER Script sections (Init, Action and end)**

- **Creating New Virtual VUSER script**
- **Adding and removing protocols**
- **Choosing New Virtual user category**
- **Begin Recording on your application**
- **Ending and Saving a recording session**
- **Running the Created Script**

### **Introduction to Output window in VUGEN**

- **Replay Log**
- **Recording Log**
- **Generation Log**
- **Correlation Results**

# **Understanding the VUSER script**

- **Viewing and modifying VUSER scripts**
- **Understanding the functions generated in the code**
- **Getting Help on functions**
- **Workflow Wizard**
- **Walkthrough on few Loadrunner functions**
- **Recap of Steps for creating Vuser Scripts** ∈  $E$

# **Actions in depth**

- **When and how to use more than one Action**
- **Deleting Actions**
- **Rename actions**
- **Import Action into Vuser**

# **Introduction to VUGEN parameters**

- **Definition of parameter**
- **Why parameterization isrequired**
- **Parameters Limitations**
- **Creating Parameters**
- **Types of parameters**
- **Using Existing Parameters**
- **Using Parameter List**
- **Parameterization options**

#### **File and table type parameters**

- **Creating data files**
- **Properties of file type parameters**
- **properties of table type parameters**

#### **Setting Parameters properties**

- **Introduction to setting parameter properties**
- **Setting properties for internal data parameter types**

TECHNOLO

1 E S

G

- **Setting properties for user defined functions**
- **Choosing parameter formats**

#### **Data Assignment methods**

- **Sequential**
- **Random**

#### **Data Update Modes**

- **Each Occurrence**
- **Each Iteration**
- **Once**

# **Configuring Run time settings**

- **About Run time settings**
- **Configuring run time settings**
- **Pacing run time settings**
- **Configuring Log run time settings**
- **Configuring Think time settings**

### **Correlations**

- **Introduction to correlations**
- **Auto Correlation**
- **Wdiff Utility**
- **Manual Correlation**

# **Introduction to Transactions**

- **What are transactions**
- **Why we need transactions**
- **How to insert transactions in the script**
- **Introduction to content check**
- **Why we need Content checks**
- **How to use the inbuilt content checks**
- **How to build your own content checks**

# **Controller**

- **Opening controller**
- Why we need controller<sup></sup>
<del>□</del> □ △ □ △ △ □ ■ △
- **Significance of controller**
- **Features on controller**

# **Loadrunner Testing Process**

- **Planning the test**
- **Creating Vuser Script**
- **Creating the scenario**
- **Running the scenario**
- **Monitoring the scenario**

● **Analyzing the scenario**

# **Designing a scenario**

- **Creating a scenario**
- **Run scenario with sample Vuser load**

# **Scenario types**

- **Manual Scenario**
- **Goal Oriented scenario**

# **Introduction to Load generators**

- **What is load generator**
- **Why we need load generators**

# **Kinds of Scheduling Scenarios**

- **Schedule by scenario**
- **Schedule by group**

# **Scheduling scenarios**

- **About Scheduling scenarios**
- **Delaying the start of scenarios**
- **Scheduling a scenario**
- E H N I ● **Scheduling Vuser groups**
- **Adding Vuser to Scheduled scenarios**

# **Creating Goal Oriented scenario**

- **About Planning goal oriented scenario**
- **Understanding goal oriented scenario design tab**

OLO

GIES

- **Defining scenario goals**
- **Assigning properties to scripts**
- **Configuring scripts**

# **Monitoring and Analysis Online Monitoring**

- **About Online Monitoring**
- **Setting up the Monitoring environment**
- **Monitor types**
- **Choosing Monitors and measurements in the controller**
- **Starting the monitors in the controller**
- **Opening online monitor graphs in the controller**
- **Setting monitor options**

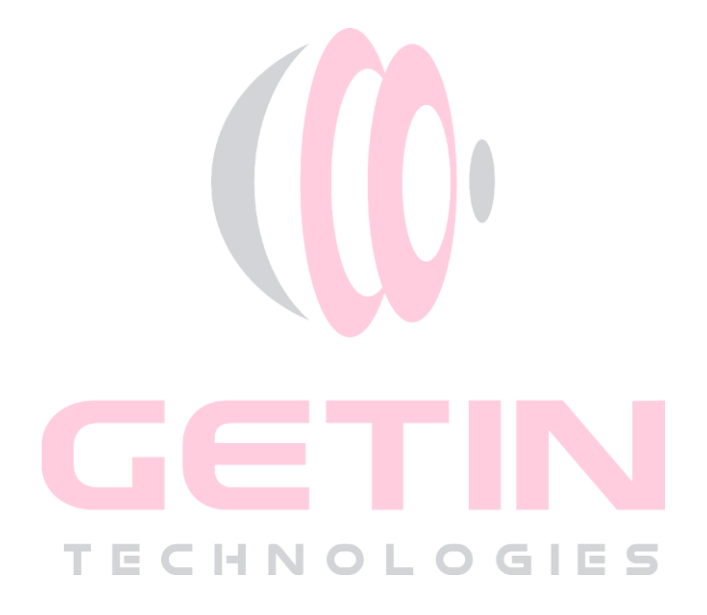